Notebook Tour User Guide

© Copyright 2007 Hewlett-Packard Development Company, L.P.

Microsoft and Windows are U.S. registered trademarks of Microsoft Corporation. SD Logo is a trademark of its proprietor.

The information contained herein is subject to change without notice. The only warranties for HP products and services are set forth in the express warranty statements accompanying such products and services. Nothing herein should be construed as constituting an additional warranty. HP shall not be liable for technical or editorial errors or omissions contained herein.

First Edition: December 2007

Document Part Number: 459896-001

### <span id="page-2-0"></span>**Safety warning notice**

△ **WARNING!** To reduce the possibility of heat-related injuries or of overheating the computer, do not place the computer directly on your lap or obstruct the computer air vents. Use the computer only on a hard, flat surface. Do not allow another hard surface, such as an adjoining optional printer, or a soft surface, such as pillows or rugs or clothing, to block airflow. Also, do not allow the AC adapter to contact the skin or a soft surface, such as pillows or rugs or clothing, during operation. The computer and the AC adapter comply with the user-accessible surface temperature limits defined by the International Standard for Safety of Information Technology Equipment (IEC 60950).

# **Table of contents**

#### 1 Identifying hardware

#### 2 Components

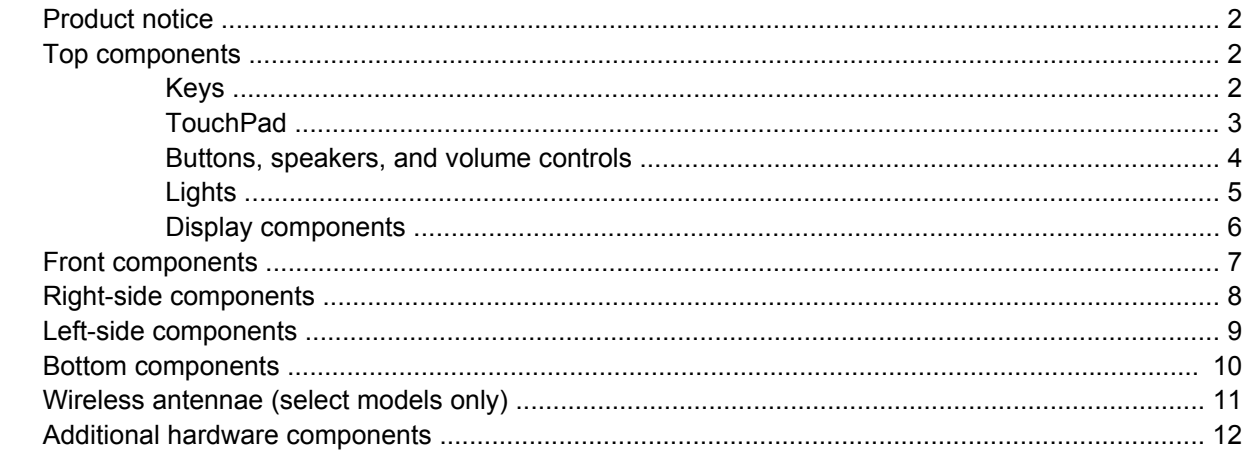

#### 3 Labels

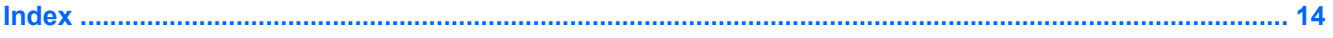

# <span id="page-6-0"></span>**1 Identifying hardware**

To see a list of hardware installed in the computer, follow these steps:

- **1.** Select **Start > Computer > System properties**.
- **2.** In the left pane, click **Device Manager**.

You can also add hardware or modify device configurations using Device Manager.

**NOTE:** Windows® includes the User Account Control feature to improve the security of your computer. You may be prompted for your permission or password for tasks such as installing applications, running utilities, or changing Windows settings. Refer to Windows Help for more information.

# <span id="page-7-0"></span>**2 Components**

## **Product notice**

This user guide describes features that are common to most models. Some features may not be available on your computer.

### **Top components**

**Keys**

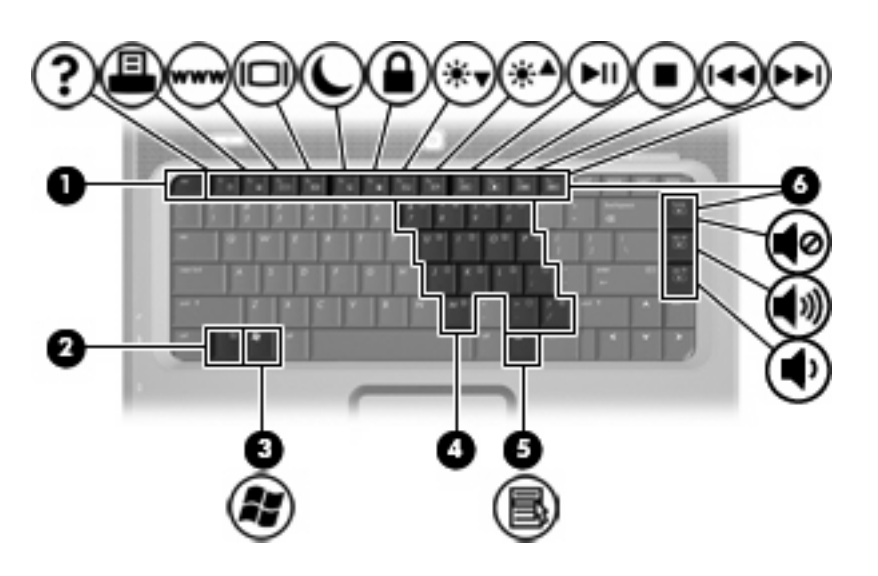

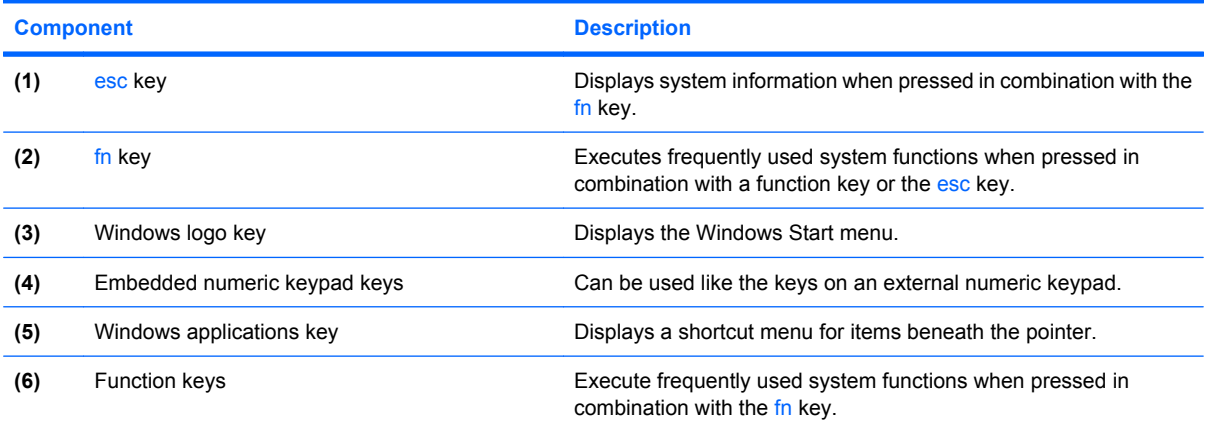

### <span id="page-8-0"></span>**TouchPad**

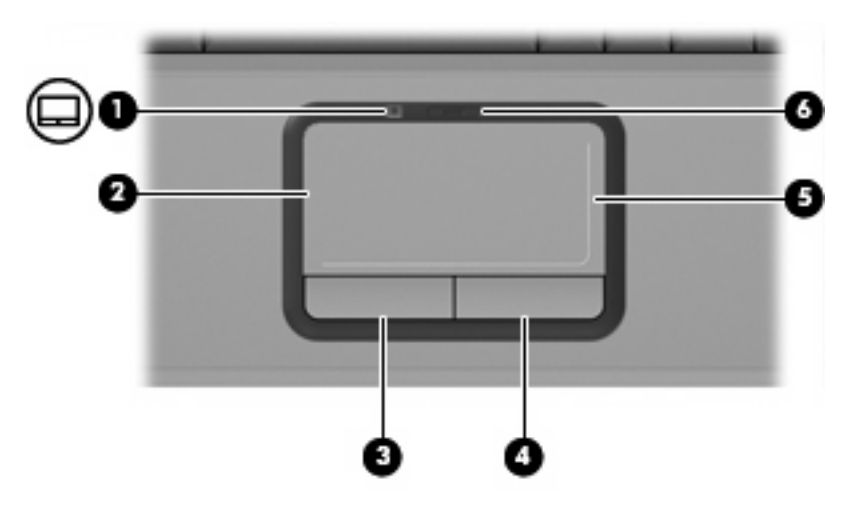

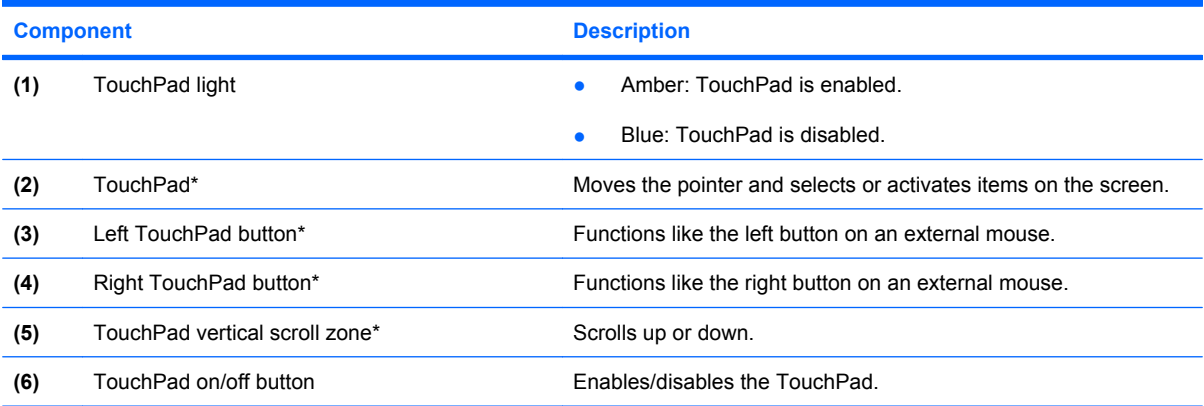

\*This table describes factory settings. To view and change pointing device preferences, select **Start > Control Panel > Hardware and Sound > Mouse**.

### <span id="page-9-0"></span>**Buttons, speakers, and volume controls**

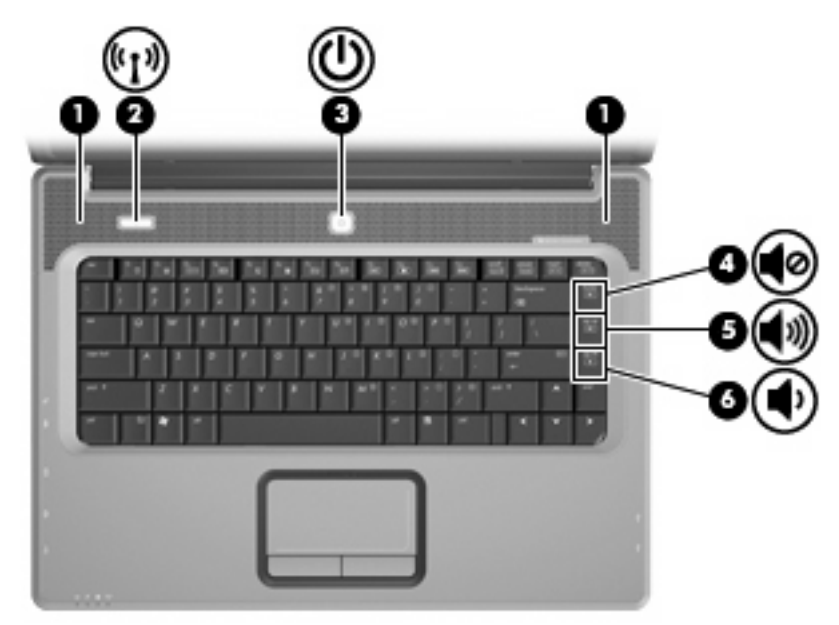

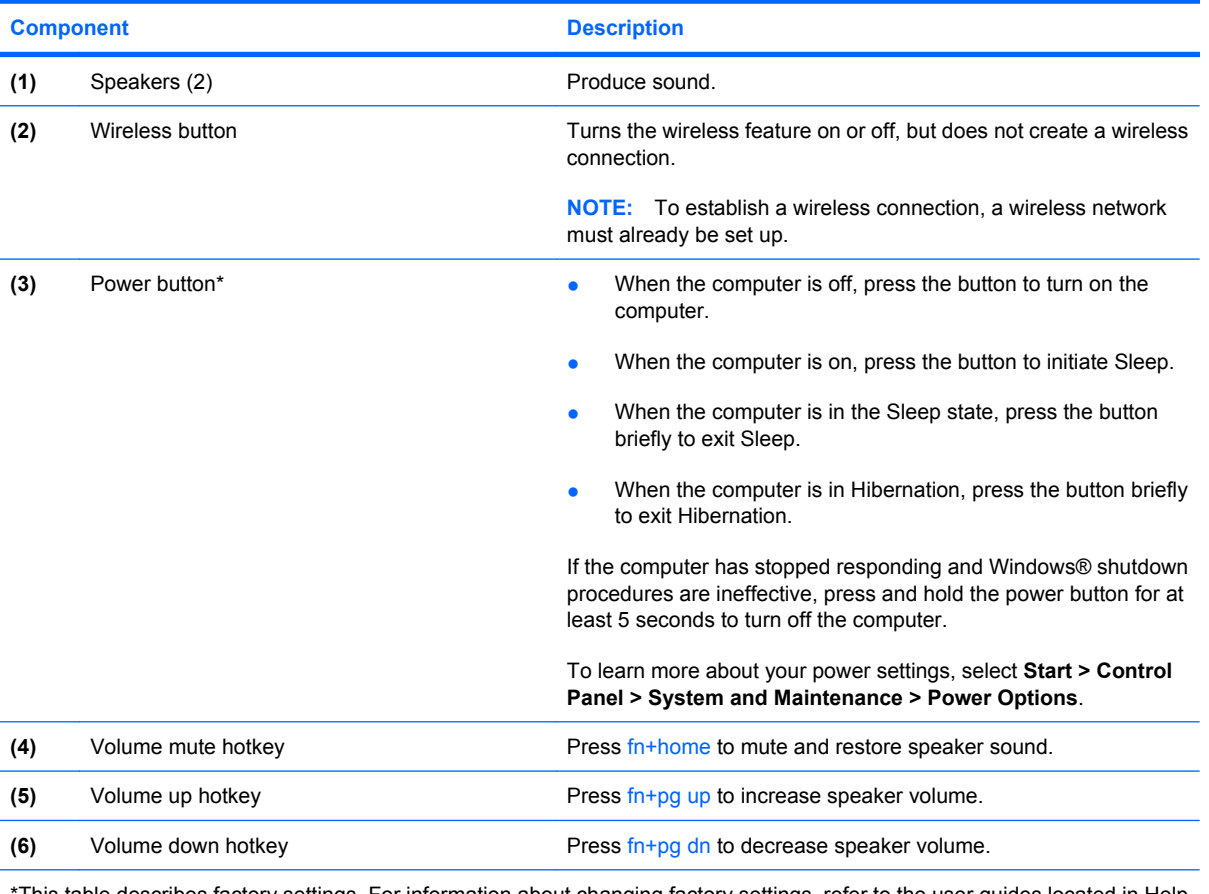

This table describes factory settings. For information about changing factory settings, refer to the user guides located in Help and Support.

### <span id="page-10-0"></span>**Lights**

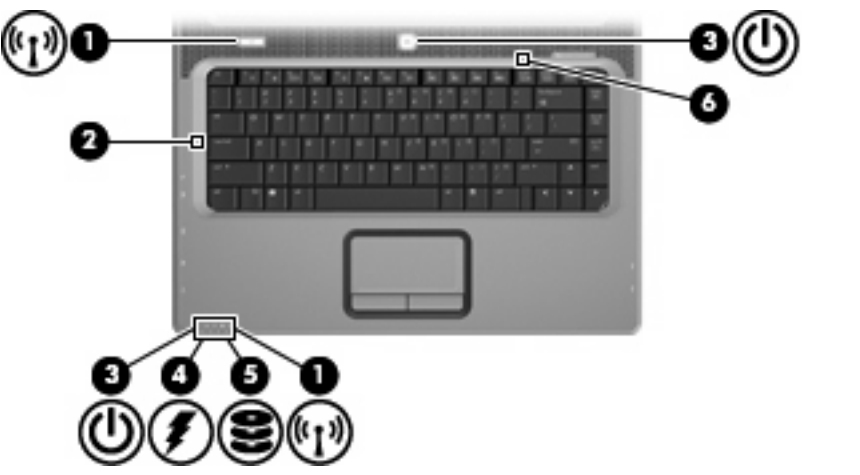

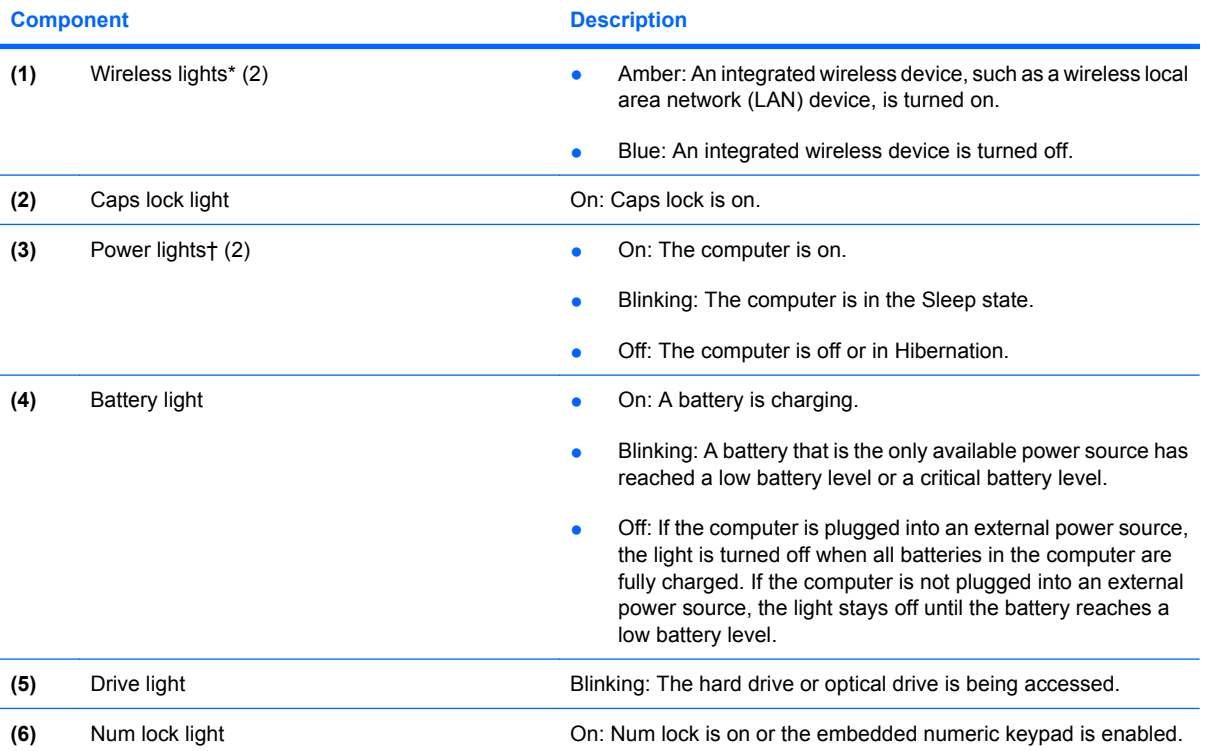

\*The 2 wireless lights display the same information. The light on the wireless button is visible only when the computer is open. The wireless light on the front of the computer is visible whether the computer is open or closed.

†The 2 power lights display the same information. The light on the power button is visible only when the computer is open. The power light on the front of the computer is visible whether the computer is open or closed.

### <span id="page-11-0"></span>**Display components**

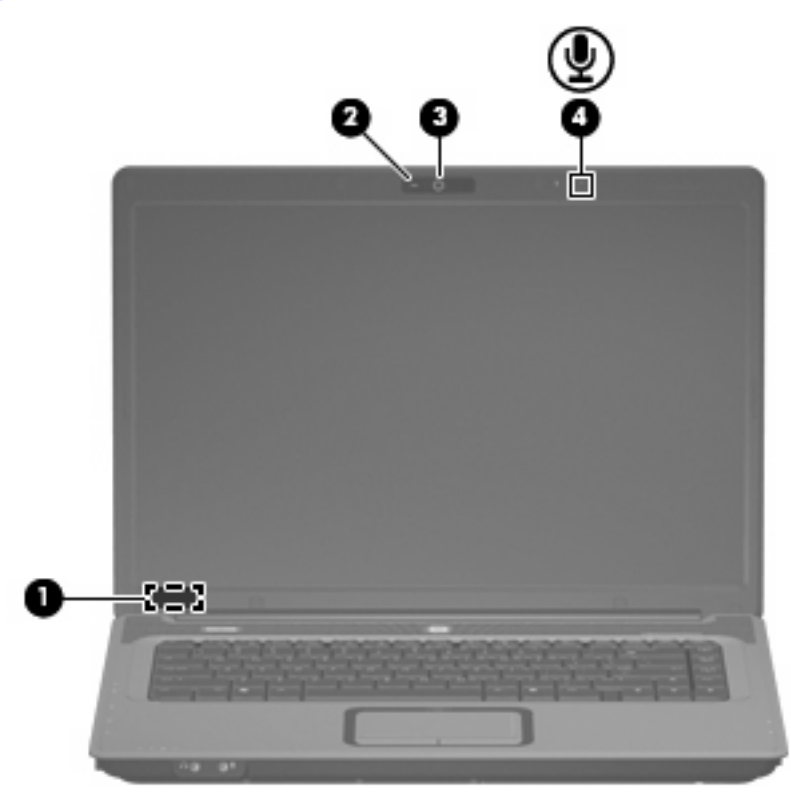

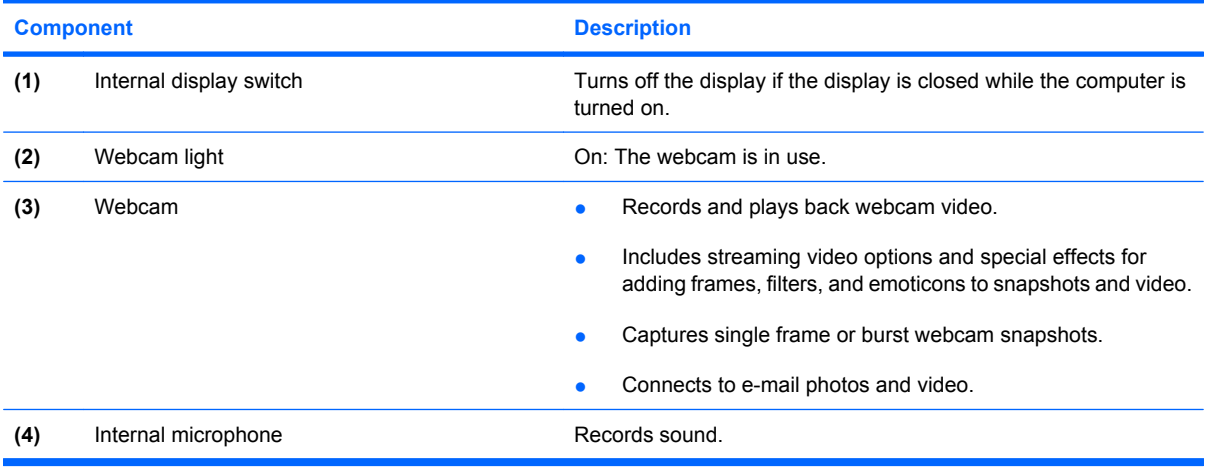

## <span id="page-12-0"></span>**Front components**

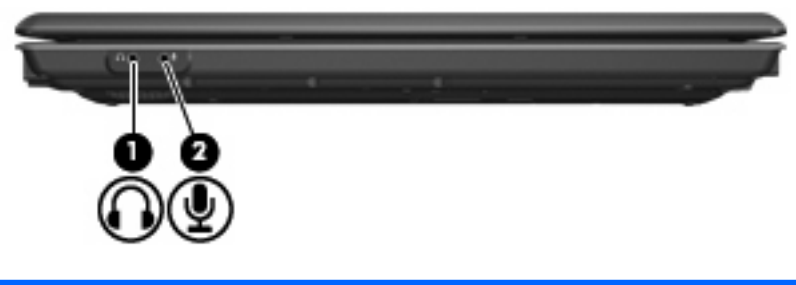

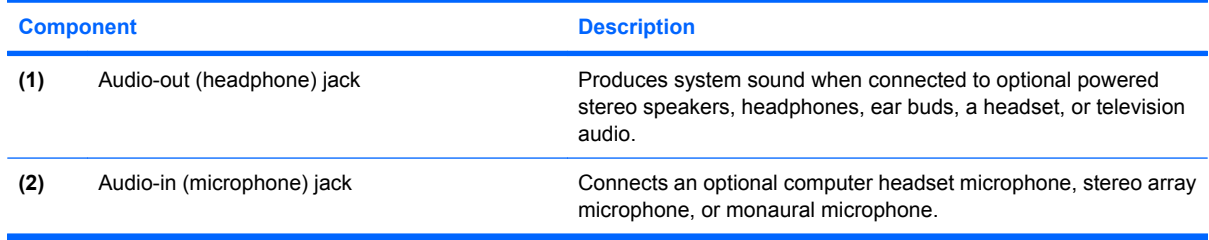

## <span id="page-13-0"></span>**Right-side components**

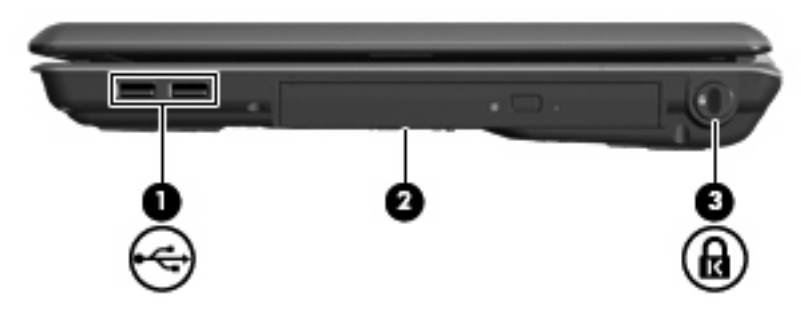

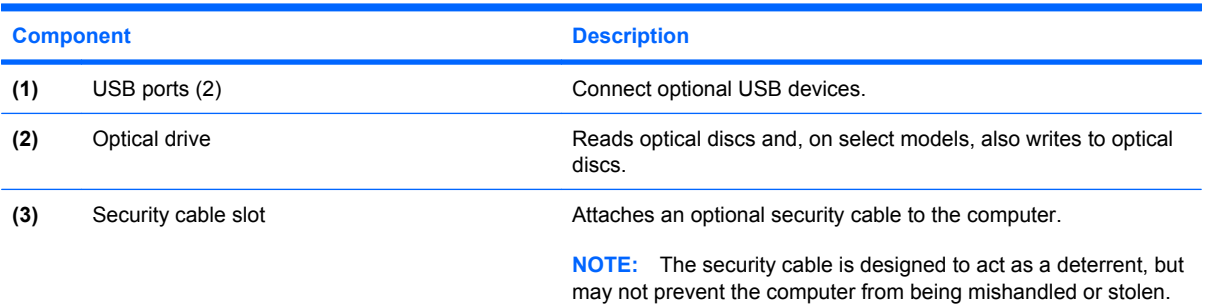

## <span id="page-14-0"></span>**Left-side components**

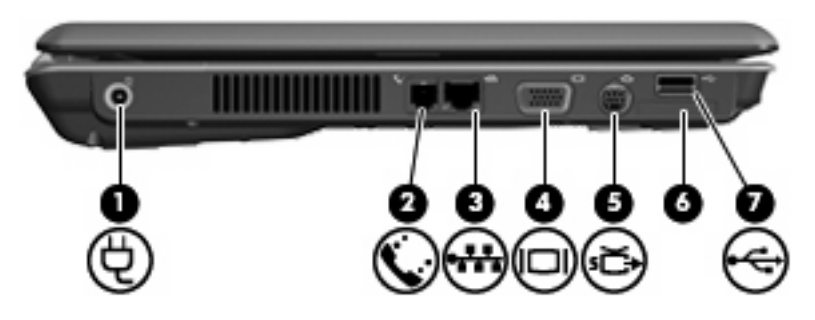

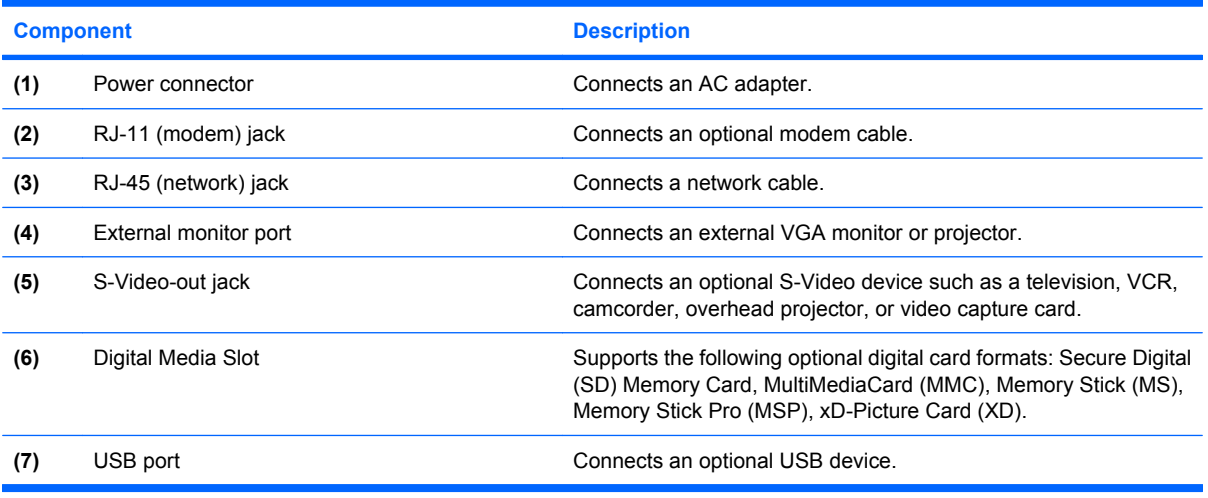

## <span id="page-15-0"></span>**Bottom components**

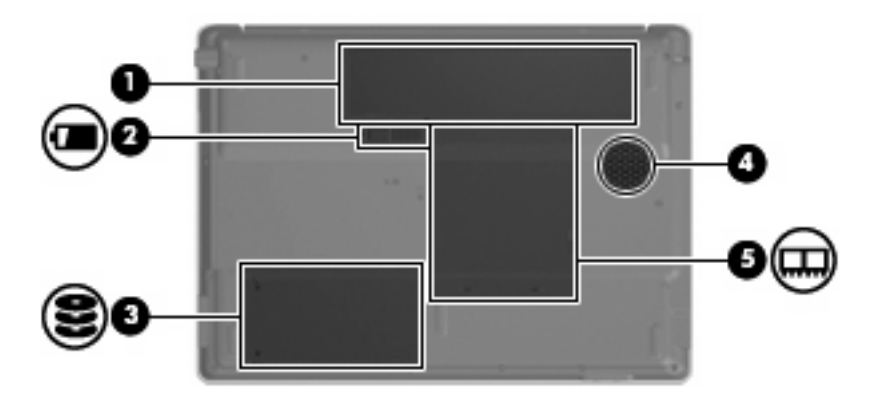

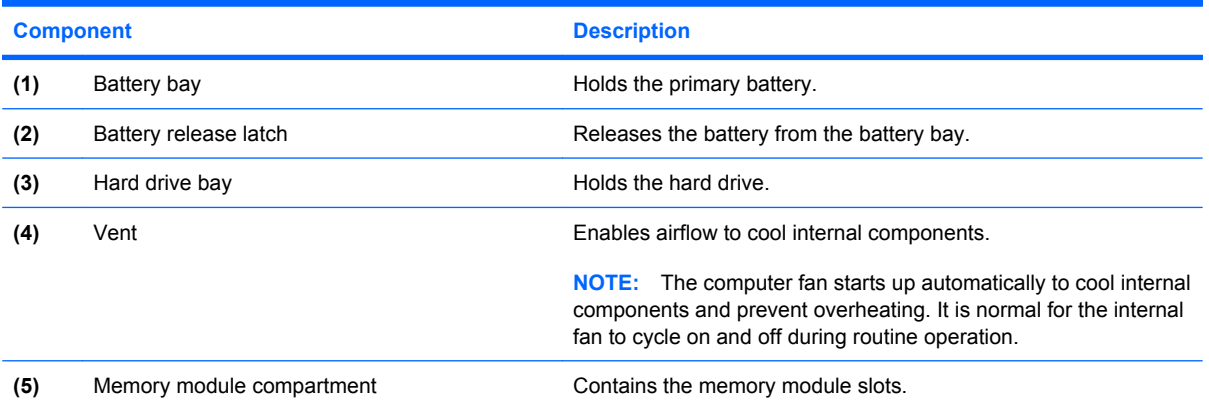

### <span id="page-16-0"></span>**Wireless antennae (select models only)**

On select computer models, at least 2 antennae send and receive signals from one or more wireless devices. These antennae are not visible from the outside of the computer.

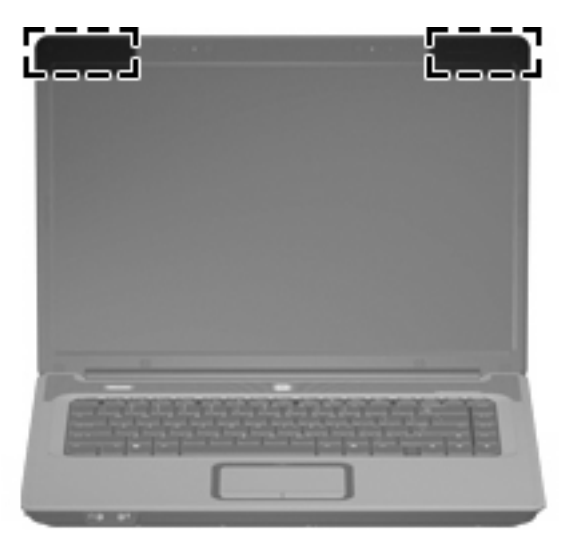

**NOTE:** For optimal transmission, keep the areas immediately around the antennae free from obstructions.

To see wireless regulatory notices, refer to the section of the *Regulatory, Safety and Environmental Notices* that applies to your country or region. These notices are located in Help and Support.

## <span id="page-17-0"></span>**Additional hardware components**

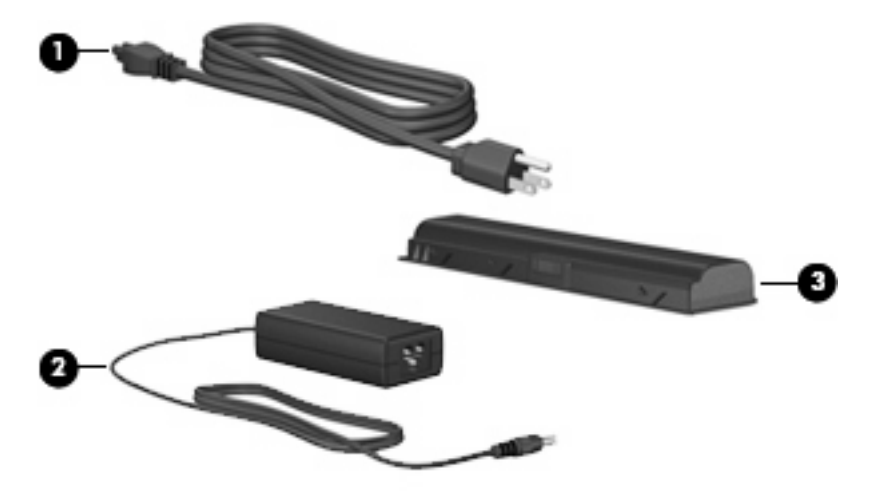

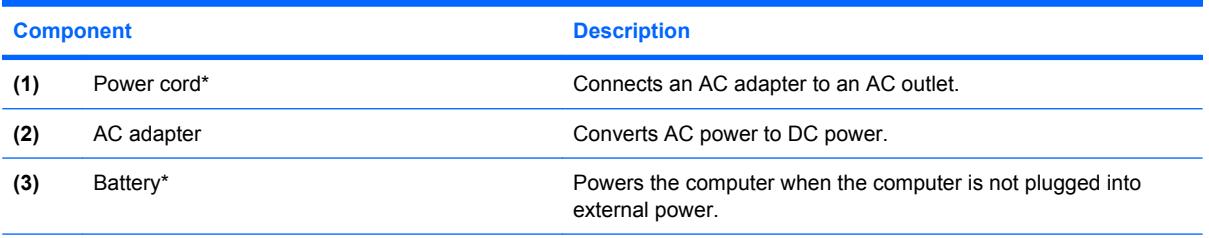

\*Batteries and power cords vary in appearance by region and country.

## <span id="page-18-0"></span>**3 Labels**

The labels affixed to the computer provide information you may need when you troubleshoot system problems or travel internationally with the computer.

- Service tag—Provides the product brand and series name, serial number  $(s/n)$ , and product number (p/n) of your computer. Have this information available when you contact technical support. The service tag label is affixed to the bottom of the computer.
- Microsoft® Certificate of Authenticity—Contains the Windows® Product Key. You may need the Product Key to update or troubleshoot the operating system. This certificate is affixed to the bottom of the computer.
- Regulatory label—Provides regulatory information about the computer. The regulatory label is affixed inside the battery bay.
- Modem approval label—Provides regulatory information about the modem and lists the agency approval markings required by some of the countries in which the modem has been approved for use. You may need this information when traveling internationally. The modem approval label is affixed inside the memory module compartment.
- Wireless certification label(s) (select models only)—Provide information about optional wireless devices and the approval markings of some of the countries in which the devices have been approved for use. An optional device may be a wireless local area network (WLAN) device. If your computer model includes one or more wireless devices, one or more certification labels are included with your computer. You may need this information when traveling internationally. Wireless certification labels are affixed inside the memory module compartment.

## <span id="page-19-0"></span>**Index**

#### **A**

AC adapter, identifying [12](#page-17-0) antennae [11](#page-16-0) applications key, Windows [2](#page-7-0) audio-in (microphone) jack [7](#page-12-0) audio-out (headphone) jack [7](#page-12-0)

#### **B**

battery bay [10,](#page-15-0) [13](#page-18-0) battery light, identifying [5](#page-10-0) battery release latch [10](#page-15-0) battery, identifying [12](#page-17-0) bays battery [10,](#page-15-0) [13](#page-18-0) hard drive [10](#page-15-0) buttons power [4](#page-9-0) TouchPad [3](#page-8-0) TouchPad on/off [3](#page-8-0) wireless [4](#page-9-0)

#### **C**

camera light, identifying [6](#page-11-0) camera, identifying [6](#page-11-0) caps lock light [5](#page-10-0) Certificate of Authenticity label [13](#page-18-0) compartments, memory module [10](#page-15-0) components additional hardware [12](#page-17-0) bottom [10](#page-15-0) display [6](#page-11-0) front [7](#page-12-0) left-side [9](#page-14-0) right-side [8](#page-13-0) top [2](#page-7-0) connector, power [9](#page-14-0) cord, power [12](#page-17-0)

#### **D**

Digital Media Slot [9](#page-14-0) display switch, internal [6](#page-11-0) drive light, identifying [5](#page-10-0) drive, optical [8](#page-13-0)

#### **E**

esc key, identifying [2](#page-7-0) external monitor port [9](#page-14-0)

#### **F**

fn key, identifying [2](#page-7-0) function keys, identifying [2](#page-7-0)

#### **H**

hard drive bay, identifying [10](#page-15-0) headphone (audio-out) jack [7](#page-12-0) hotkeys mute [4](#page-9-0) volume [4](#page-9-0)

#### **I**

IEC 60950 compliance [iii](#page-2-0) internal display switch, identifying [6](#page-11-0) internal microphone, identifying [6](#page-11-0)

#### **J**

jacks audio-in (microphone) [7](#page-12-0) audio-out (headphone) [7](#page-12-0) RJ-11 (modem) [9](#page-14-0) RJ-45 (network) [9](#page-14-0) S-Video-out [9](#page-14-0)

#### **K**

keypad keys, identifying [2](#page-7-0) keys esc [2](#page-7-0) fn [2](#page-7-0)

function [2](#page-7-0) keypad [2](#page-7-0) Windows applications [2](#page-7-0) Windows logo [2](#page-7-0)

#### **L**

labels Microsoft Certificate of Authenticity [13](#page-18-0) modem approval [13](#page-18-0) regulatory [13](#page-18-0) service tag [13](#page-18-0) wireless certification [13](#page-18-0) WLAN [13](#page-18-0) latch, battery release [10](#page-15-0) lights battery [5](#page-10-0) caps lock [5](#page-10-0) drive [5](#page-10-0) num lock [5](#page-10-0) power [5](#page-10-0) TouchPad [3](#page-8-0) webcam [6](#page-11-0) wireless [5](#page-10-0) lock, security cable [8](#page-13-0)

#### **M**

memory module compartment [10](#page-15-0) microphone (audio-in) jack [7](#page-12-0) microphone, internal [6](#page-11-0) Microsoft Certificate of Authenticity label [13](#page-18-0) modem approval label [13](#page-18-0) monitor port, external [9](#page-14-0) mute hotkey [4](#page-9-0)

#### **N**

network (RJ-45) jack [9](#page-14-0) num lock light [5](#page-10-0)

#### **O**

operating system Microsoft Certificate of Authenticity label [13](#page-18-0) Product Key [13](#page-18-0) optical drive, identifying [8](#page-13-0)

#### **P**

ports external monitor [9](#page-14-0) USB [8](#page-13-0), [9](#page-14-0) power button, identifying [4](#page-9-0) power connector [9](#page-14-0) power cord, identifying [12](#page-17-0) power light [5](#page-10-0) Product Key [13](#page-18-0) product name and number, computer [13](#page-18-0)

#### **R**

regulatory information modem approval label [13](#page-18-0) regulatory label [13](#page-18-0) wireless certification labels [13](#page-18-0) release latch, battery [10](#page-15-0) RJ-11 (modem) jack [9](#page-14-0) RJ-45 (network) jack [9](#page-14-0)

#### **S**

#### **T**

temperature, safety considerations [iii](#page-2-0) TouchPad buttons [3](#page-8-0) identifying [3](#page-8-0) scrolling regions [3](#page-8-0) TouchPad light, identifying [3](#page-8-0) TouchPad on/off button [3](#page-8-0)

traveling with the computer modem approval label [13](#page-18-0) wireless certification labels [13](#page-18-0)

#### **U**

USB ports, identifying [8,](#page-13-0) [9](#page-14-0)

#### **V**

vents identifying [10](#page-15-0) precautions [iii](#page-2-0) volume hotkeys [4](#page-9-0)

#### **W**

webcam light, identifying [6](#page-11-0) webcam, identifying [6](#page-11-0) Windows applications key, identifying [2](#page-7-0) Windows logo key, identifying [2](#page-7-0) wireless antennae [11](#page-16-0) wireless button [4](#page-9-0) wireless certification label [13](#page-18-0) wireless light [5](#page-10-0) WLAN device [13](#page-18-0) WLAN label [13](#page-18-0)

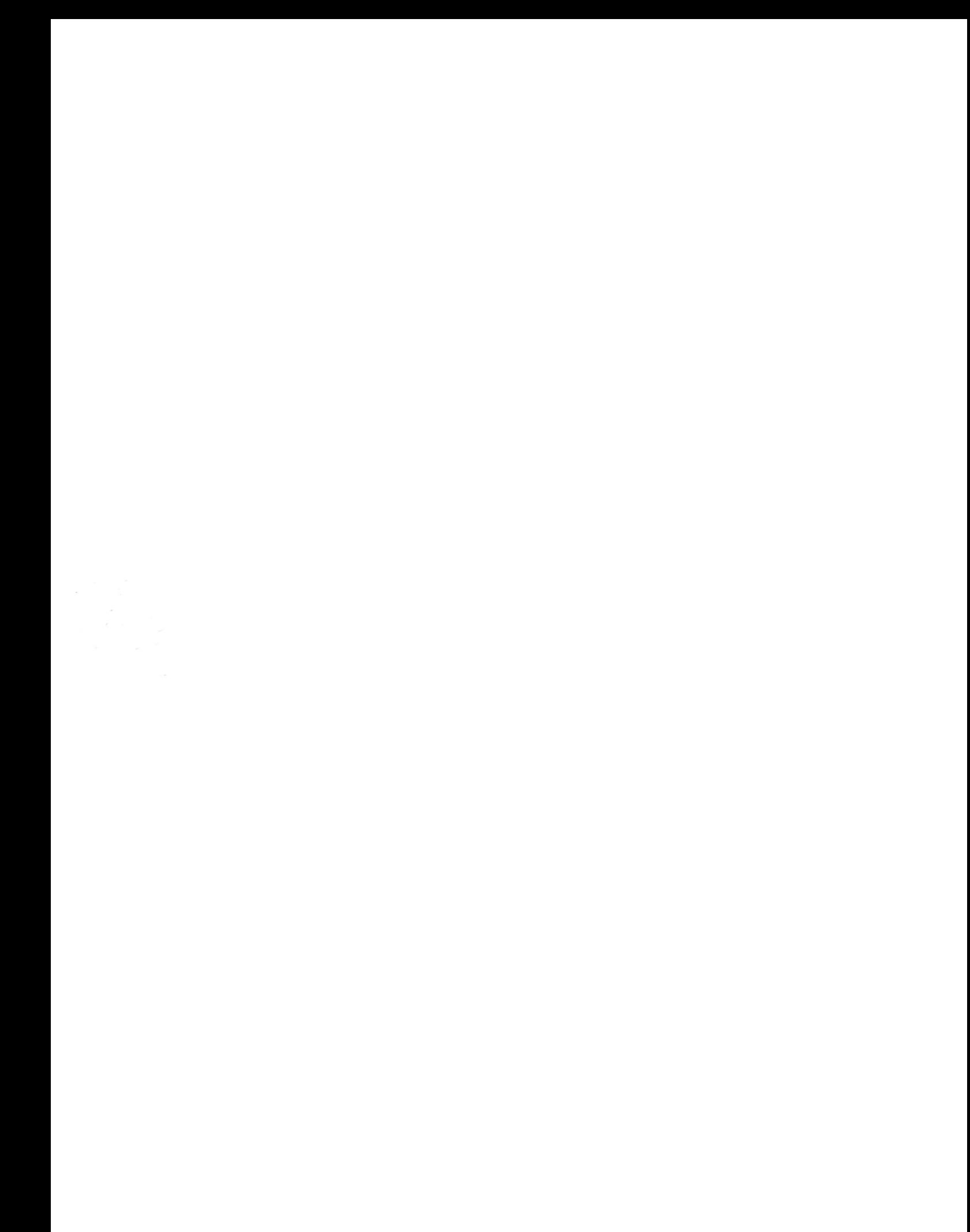